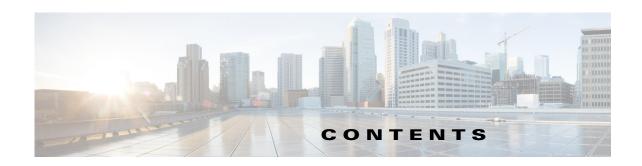

Conventions vii

Product Documentation viii

Obtaining Documentation and Submitting a Service Request 1-vii

1-viii

## CHAPTER 1 Getting Started With AUS 1-1

Overview of Auto Update Server 1-1

Deploying AUS Behind a NAT Boundary 1-2

Adding Devices to AUS 1-3

Backing Up and Recovering the AUS Database 1-3

Understanding User Roles and Permissions 1-3

Configuring Security Manager Servers in AUS 1-4

Adding Security Manager Server 1

Editing Security Manager Server 1-4

Deleting Security Manager Server 1-5

Logging In to and Exiting Auto Update Server 1-5

Setting Up Browser-Server Security 1-6

Understanding the User Interface 1-7

Updating Configuration Files 1-8

Updating PIX Security Appliance, ASA, ASDM, and PDM Images 1-10

## CHAPTER 2 Managing Devices and Update Schedules 2-1

Viewing the Device Summary Page 2-1

Adding a Device Directly to AUS 2-3

Configuring Update Schedules 2-4

Changing the Polling Interval for the Device to Contact AUS 2-5

Canceling an Update Schedule 2-5

Deleting Devices 2-6

Requesting an Immediate Auto Update 2-6

Disabling or Blocking Auto Updates 2-7

Launching Device Managers 2-7

| CHAPTER 3         | Managing Files 3-1                                                                                   |
|-------------------|----------------------------------------------------------------------------------------------------|
|                   | Viewing the File Summary Page 3-1                                                                    |
|                   | Adding Software Images 3-2                                                                           |
|                   | Deleting Software Files 3-3                                                                          |
|                   | Viewing Configuration Files 3-3                                                                      |
| CHAPTER 4         | Managing File Assignments 4-1                                                                        |
|                   | Viewing the Device Assignment Summary 4-2                                                            |
|                   | Assigning and Unassigning Files to a Single Device 4-3                                               |
|                   | Viewing the File Assignment Summary 4-3                                                              |
|                   | Assigning and Unassigning a File to Multiple Devices 4-4                                             |
| CHAPTER <b>5</b>  | Viewing Reports 5-1                                                                                  |
|                   | Viewing the System Information Report 5-1                                                            |
|                   | Understanding AUS Event Types 5-2                                                                    |
|                   | Viewing the Event Report 5-4                                                                         |
|                   | Viewing the Event Failure Summary Report 5-4                                                         |
|                   | Viewing the Event Success Summary Report 5-5                                                         |
|                   | Viewing the No Contact Since Report 5-6                                                              |
| APPENDIX <b>A</b> | Troubleshooting AUS A-1                                                                              |
|                   | Why Is the Device Not Showing Up in the Device Summary? A-1                                          |
|                   | Why Has the Device Not Contacted AUS? A-2                                                            |
|                   | AUS Gives Authentication Errors—What Should I Do? A-2                                                |
|                   | Why Is the Device Not Current After I Request an Auto Update? A-3                                    |
|                   | Why Does AUS Give Errors When I Try to Add an Image File? A-4                                        |
|                   | Why Cannot I Add a Configuration File? A-4                                                           |
|                   | I Assigned an Image File To a Device—Why Is It Not Current? A-4                                      |
|                   | Why Cannot I Assign Two Image Files of the Same Type To A Device? A-5                                |
|                   | Why Does the Device Reboot After I Assign A New PIX or ASA Software Image To It? A-5                 |
|                   | Why Does the Device Keep Downloading the Same File? A-5                                              |
|                   | Why Are Some Buttons Grayed-Out? A-5                                                                 |
|                   | Why Cannot I Start AUS After I Reboot My Machine? A-5                                                |
|                   | How Can I Stop A Device From Trying To Download A Faulty or Incorrect Configuration File? <b>A-5</b> |
|                   | How Can I Check the Connection between AUS and a PIX or ASA device? A-6                              |

What Can I Do If Configuration Errors Are Reported?

## Understanding Error Messages A-6

| APPENDIX <b>B</b> | User Roles and Permissions B-1                        |     |
|-------------------|-------------------------------------------------------|-----|
|                   | AUS Privileges <b>B-1</b>                             |     |
|                   | CiscoWorks Server Roles and AUS Privileges <b>B-2</b> |     |
|                   | Cisco Secure ACS Roles and AUS Privileges B-3         |     |
| APPENDIX C        | Bootstrapping Devices to Operate with AUS C-1         |     |
|                   | Bootstrapping Security Appliances C-1                 |     |
|                   | Configuring the Software Image and ASDM Image to Boot | C-2 |

INDEX

Contents